# Configurer le point unique sur le WAP581

# **Objectif**

Un point d'accès sans fil (WAP) se connecte à un routeur et sert de noeud au réseau local sans fil (WLAN). La mise en grappe se produit lorsque plusieurs points d'accès sans fil sont joints sur le même réseau. Cette technologie est une intelligence avancée qui leur permet de travailler ensemble de manière dynamique et qui simplifie les réseaux sans fil. Vous pourrez configurer et gérer un réseau sans fil en cluster en tant qu'entité unique, sans avoir à configurer et reconfigurer séparément les paramètres de chaque point d'accès. Un réseau sans fil peut mettre en grappe jusqu'à dix points d'accès sans fil.

Chaque WAP supplémentaire installé sur le réseau renforce le signal sans fil dans les zones où le signal est faible ou inexistant. Le WAP agit en tant qu'émetteur et récepteur de signaux radio WLAN, offrant une portée sans fil plus grande et la possibilité de prendre en charge un plus grand nombre de clients sur un réseau.

Cet article vise à vous montrer comment configurer un cluster sur un WAP via la configuration par point unique.

#### Instructions de configuration Configuration par point unique :

1. Un cluster ne peut être créé que dans le même modèle de deux WAP ou plus, chacun ayant la configuration par point unique activée et faisant référence au même nom de configuration par point unique.

Note: Un cluster prend en charge un groupe de 16 périphériques WAP581 uniquement configurés.

2. Le nom du cluster n'est pas envoyé aux autres WAP qui appartiennent à un cluster. Vous devez configurer le même nom sur chaque périphérique membre du cluster.

3. Le nom du cluster doit être unique pour chaque configuration par point unique que vous configurez sur le réseau.

4. La configuration par point unique fonctionne uniquement avec les points d'accès sans fil qui utilisent le même type d'adressage IP. Les périphériques ne se regroupent pas si les versions IP ne sont pas similaires.

 fil (WDS) est activé.5. Vous ne pouvez pas activer la configuration par point unique si le système de distribution sans

### Périphériques pertinents

• WAP581

## Version du logiciel

● 1.0.0.4

# Configuration par point unique

Étape 1. Connectez-vous à l'un des utilitaires Web du point d'accès et choisissez Configuration par point unique > Points d'accès.

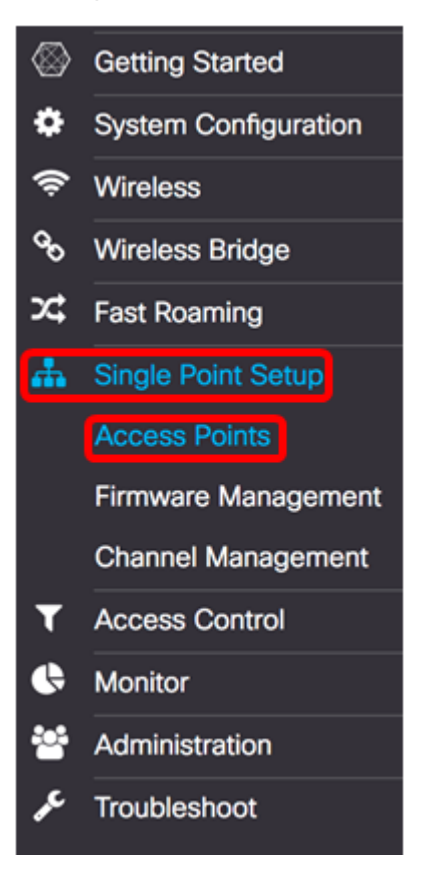

Étape 2. Cochez la case Activer la configuration par point unique pour activer la configuration par point unique.

Remarque : Par défaut, la configuration par point unique est désactivée sur le WAP.

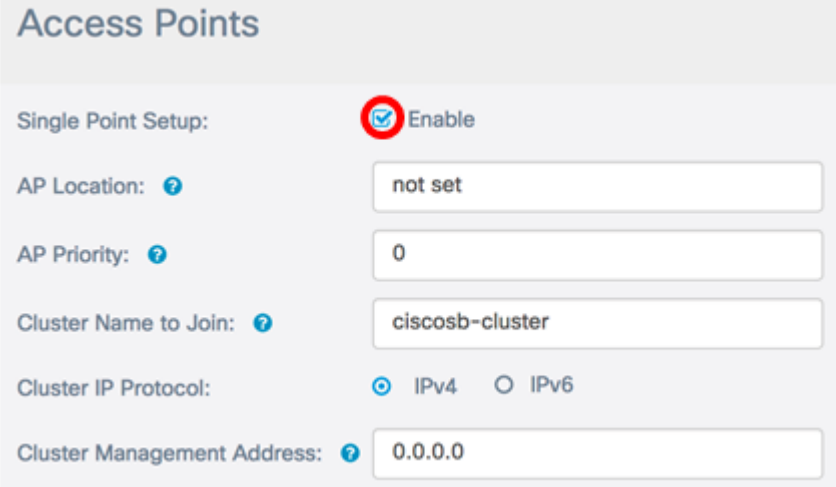

Étape 3. Dans le champ AP Location, saisissez une description de l'emplacement physique du WAP. La plage est comprise entre 1 et 64 caractères.

Note: Dans cet exemple, la dimension C-137 est utilisée.

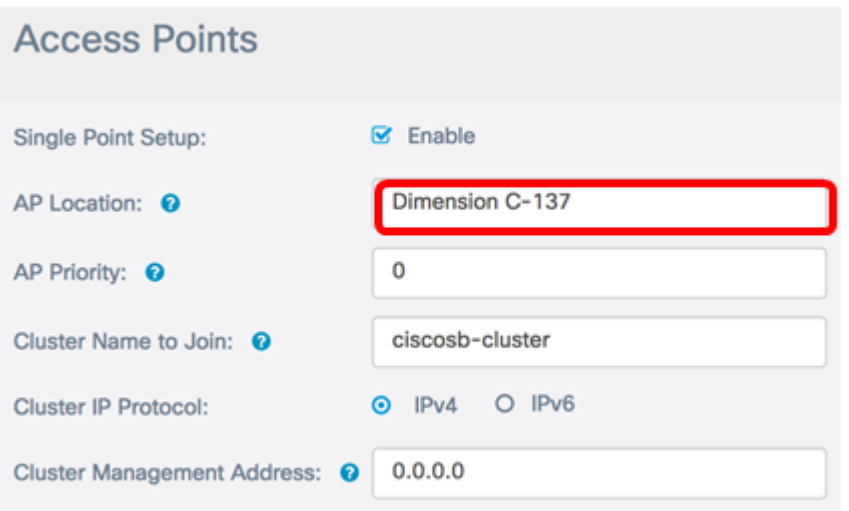

Étape 4. Entrez la priorité du cluster pour la sélection du contrôleur de cluster Dominant WAP dans le champ Priorité AP. Plus le nombre que vous définissez est élevé, plus la probabilité que ce WAP devienne le WAP dominant est grande. En cas d'égalité, l'adresse MAC (Media Access Control) la plus basse devient dominante.

Note: Dans cet exemple, 2 est utilisé.

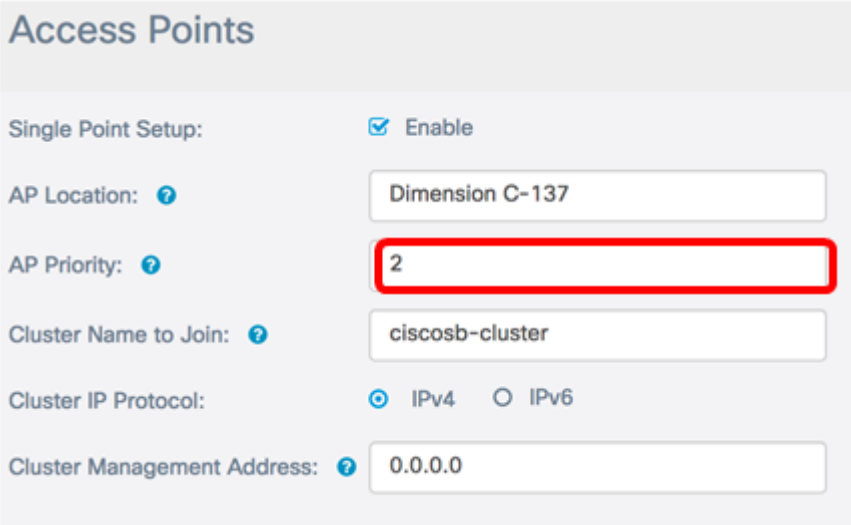

Étape 5. Dans le champ Nom du cluster à joindre, saisissez le nom du cluster auquel le WAP doit se joindre.

Note: Dans cet exemple, C-1998M est utilisé.

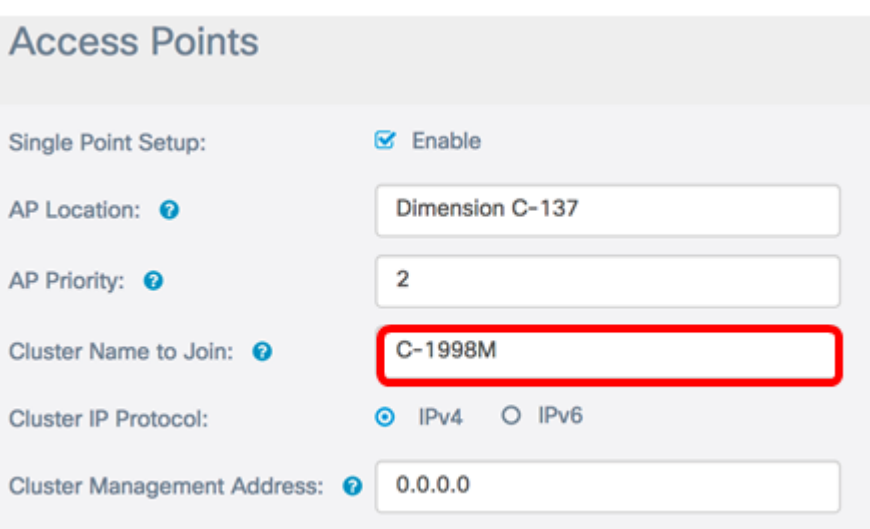

Étape 6. Dans la zone Cluster IP Protocol, sélectionnez la version IP que les WAP du cluster utiliseront pour communiquer avec d'autres membres.

Note: Dans cet exemple, IPv4 est choisi. Il s'agit de la version IP de mise en grappe par défaut.

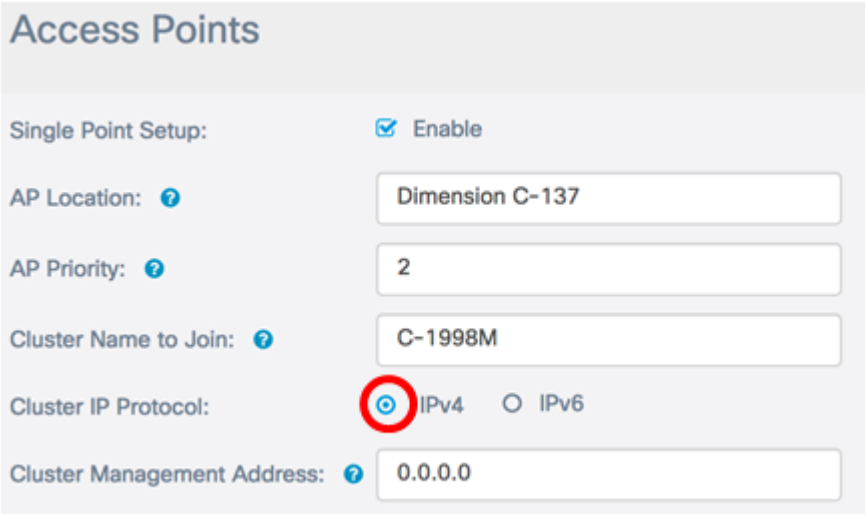

Étape 7. (Facultatif) Pour gérer et accéder au cluster avec une adresse IP unique, vous pouvez saisir une adresse IP attribuée de manière statique dans le champ Adresse de gestion du cluster.

Note: Dans cet exemple, 192.168.100.52 est l'adresse de gestion de cluster.

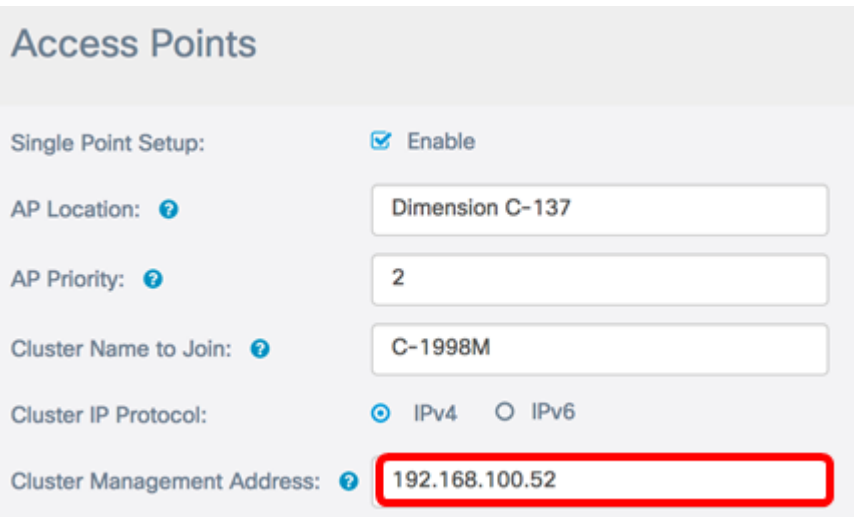

Le WAP commencera à rechercher d'autres WAP dans le sous-réseau qui sont configurés avec le même nom de cluster et la même version IP.

Étape 8. Click Save.

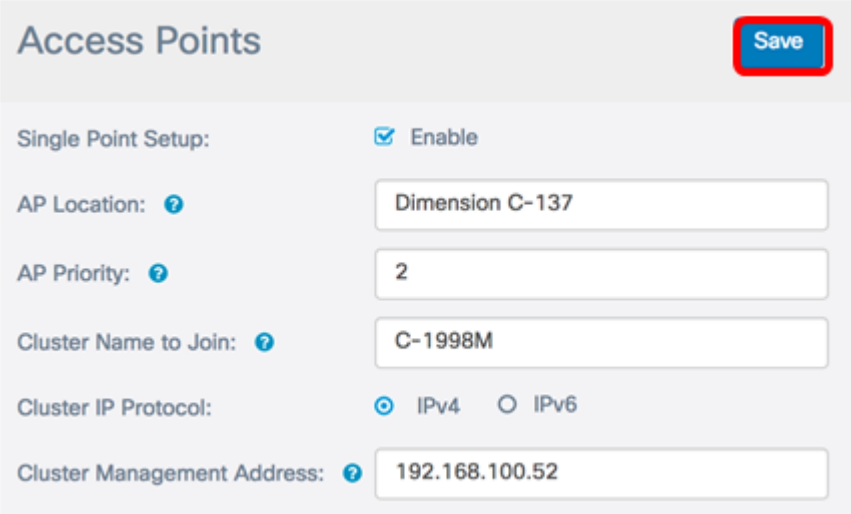

Vous devez maintenant avoir correctement configuré la configuration par point unique sur le WAP581.